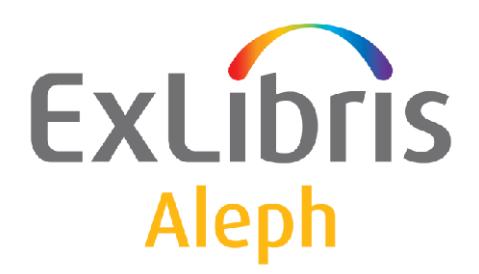

# **How to Publish ALEPH Records in Google**

Version 18 and later

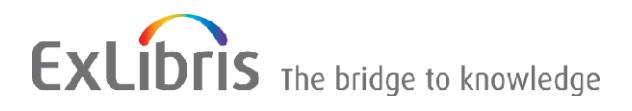

#### CONFIDENTIAL INFORMATION

The information herein is the property of Ex Libris Ltd. or its affiliates and any misuse or abuse will result in economic loss. DO NOT COPY UNLESS YOU HAVE BEEN GIVEN SPECIFIC WRITTEN AUTHORIZATION FROM EX LIBRIS LTD.

This document is provided for limited and restricted purposes in accordance with a binding contract with Ex Libris Ltd. or an affiliate. The information herein includes trade secrets and is confidential.

#### DISCLAIMER

The information in this document will be subject to periodic change and updating. Please confirm that you have the most current documentation. There are no warranties of any kind, express or implied, provided in this documentation, other than those expressly agreed upon in the applicable Ex Libris contract.

Any references in this document to non-Ex Libris Web sites are provided for convenience only and do not in any manner serve as an endorsement of those Web sites. The materials at those Web sites are not part of the materials for this Ex Libris product and Ex Libris has no liability for materials on those Web sites.

Copyright Ex Libris Limited, 2015. All rights reserved. Documentation produced June 2007 Web address: [http://www.exlibrisgroup.com](http://www.exlibrisgroup.com/)

# **Table of Contents**

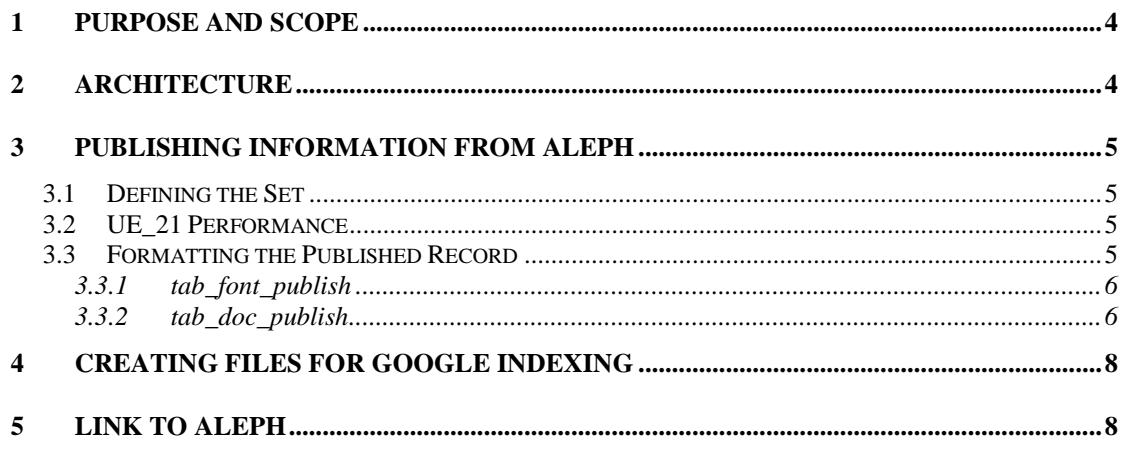

## <span id="page-3-0"></span>**1 Purpose and Scope**

ALEPH's Publishing Platform enables sites to extract records from the ALEPH catalog for various publishing purposes. The Publishing Platform is described in the document, *ALEPH Publishing Mechanism,* which is found in the Ex Libris Documentation Center.

One of the options that the ALPEH Publishing Platform offers is to publish the ALEPH bibliographic records for search and retrieval using the Google search engine. This document describes the flow and setup needed for successful Google publishing.

## <span id="page-3-1"></span>**2 Architecture**

The following is a schematic description of how ALEPH data is published for Google searches. The blue parts are performed in ALEPH. The yellow part is performed in Google.

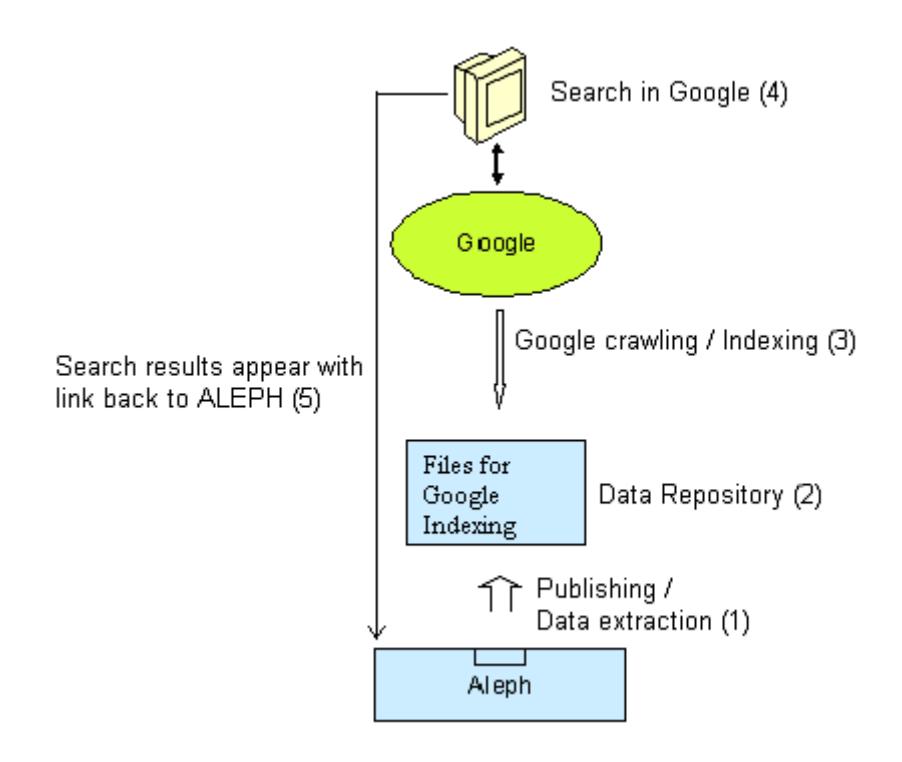

- 1. **Publishing information from ALEPH –** ALEPH extracts the records that are required for publishing, and saves them in a format that can be further published for Google's use. This stage is done by the ALEPH Publishing Platform, and is described in detail in the document, *ALEPH Publishing Mechanism*.
- 2. **Creating files for Google Indexing** The records that have been extracted and published go through the following processing:
	- a. The records are moved from the ALEPH server to a Web server where they can be publicized for Google's use.
	- b. The records are further structured to enable indexing by Google's crawler.
- 3. **Web search engine crawling** This is the indexing process that is done by the Google crawler.
- 4. **Google searching –** A search is performed using the Google search engine. The results appear with a link to the ALEPH catalog.
- 5. **Link to ALEPH** The user requests to view the found record. The record is displayed in the ALEPH Web OPAC.

The following chapters describe the special workflows and setups that are required in each of the above listed steps of the Google Publishing process.

## <span id="page-4-0"></span>**3 Publishing Information from ALEPH**

This section describes the special configurations that are required in the Publishing Platform to meet the Google requirements. The configurations described below effect the Initial Publishing Process service (publish-04), the Update Publishing Data (ue\_21) daemon, and the Z00P records which are created by these services.

#### <span id="page-4-1"></span>**3.1 Defining the Set**

Z00P records are created by the Initial Publishing Process (publish-04) service or by the Update Publishing Data (ue\_21) daemon. For the Z00P records to be useful for Google publishing they must be in HTML format. For this purpose, the tab\_publish Publishing Set (column 1) must be prefixed by WEB\_PUB, and the tab\_publish Format (column 5) must be hardcoded to HTML. Lines such as the following must therefore be defined in the tab\_publish table:

! 1 2 3 4 5 !!!!!!!!!!!!!!!!!!!!-!!!!!!!!!!!!!!!-!-!!!!!!-!!!!!!!!!!!!!!! WEB\_PUB1 MATH N HTML WEB<sup>-</sup>PUB2 PHYS PHYS N HTML

## <span id="page-4-2"></span>**3.2 UE\_21 Performance**

The performance of ue\_21 by can be improved by setting the aleph\_start/ prof\_library variable: num\_ue\_21\_processes. This variable enables you to divide the running of the job into several processes. The variable can be set in aleph\_start or in the prof\_library file of the publishing library. Setting the variable in \$alephe\_root/aleph\_start or aleph\_start.private affects all of the publishing libraries. Setting the variable in \$data\_root/prof\_library of the publishing library affects only this library.

For more information about the tab\_publish table, refer to the document, *Aleph Publishing Mechanism*.

## <span id="page-4-3"></span>**3.3 Formatting the Published Record**

After the Publishing Set has been defined as HTML format, as described in the previous chapter, additional configuration is required so that the HTML record is properly formatted. This is done by configuring the following tables in the data\_tab directory of the BIB library:

- tab font publish
- tab\_doc\_publish

#### <span id="page-5-0"></span>**3.3.1 tab\_font\_publish**

This table is defined in the data\_tab directory of the BIB library. It defines font styles for the Z00P HTML records. When the Publishing Platform creates the HTML records in the Z00P records, the fonts are concatenated according to the font-family information of the <style> tag.

Consider the following example:

tab\_font\_publish is set to:

! 1 !!!!!!!!!!!!!!!!!!!!!!!!!!!> Bitstream Cyberbit Arial Unicode MS Arial

The <style> tag is created as:

"<style type=""text/css"">body {font-family: 'Bitstream Cyberbit', 'Arial Unicode MS', 'Arial';  $\}$  </style>".

#### <span id="page-5-1"></span>**3.3.2 tab\_doc\_publish**

An HTML page that is indexed by Google must include the following parts:

- Title section.
- Meta description section
- Meta keywords section
- Body section Within the body section, different weights may be assigned to titles or to bolded text.

In addition, when Google indexes a document, different weights are given to different parts of the document. For example, the following indexing considerations are used many times by web search engines:

- More weight is given to the words that are found within headings  $(\langle h1 \rangle \langle h1 \rangle)$ .
- More weight is given to words in bold.

The tab\_doc\_publish table is defined in the data\_tab directory of the BIB library. The table defines:

- 1. What fields of the extracted document are used in the above listed parts of the indexed HTML page.
- 2. What weight each field is given when indexed.
- 3. How the field are edited in the HTML document.

The table is made up of two columns:

- Column  $1 Type$  of the field Four types are configurable, corresponding to the four parts of the HTML document:
	- o **T – Title section –** Only a single T line is allowed.
	- o **D Meta description section** Only a single D line is allowed.
- o **K Meta keywords section** Multiple K lines are allowed.
- o **B Body section** Multiple B lines are allowed.
- Column 2 What fields are extracted into the section and how the information is formatted. The parameters are separated by commas.

The following are the allowed parameters for each field type:

o **T** and **D** – A paragraph number from edit\_paragraph, for example:

```
!1 2
!-!!!!!!!!!!!!!!!!!!!!!!>
T 100
D 100
```
The edit paragraph.lng and edit field.lng tables define exactly which fields and subfields are to be included in the paragraph that is in the Title section (for T) or in the Meta description section (for D).

o **K** – List of fields and sub-fields from which keywords must be created, and the filing code which are used when extracting the subfields. Each line includes a single field that is separated from the list of subfields by a comma. The list of subfields is separated from the filing code by another comma. For example:

```
!1 2
!-!!!!!!!!!!!!!!!!!!!!!!>
K 7 \# \# \#, axyz, 01
K 6# # #, axyz, 01
```
Note that when keywords are created all built-in punctuation marks are dropped.

 $\circ$  **B** – List of fields, edit field identifiers from which the body section is created and the weight type that the field is assigned.

Three weight types may be assigned:

- $\blacksquare$  Type 1 Headings
- $\blacksquare$  Type 2 Bold text
- $\blacksquare$  Type 3 Default

For example:  $11$  2 !-!!!!!!!!!!!!!!!!!!!!!!> B 245##,D,1 B 100##,D,1 B 7####,E,2

In this example field 245## will be extracted into the body section according to the edit\_field.lng code (column 4) D. It is assigned the weight value 1, and therefore it is exported as a heading.

## <span id="page-7-0"></span>**4 Creating Files for Google Indexing**

This chapter describes actions and configurations that are required after the Publishing process itself has ended and the Create Tar File for ALEPH Published Records (publish-06) service has successfully created a tar file of the required Z00P records. These actions are further required in order to make the published records available for the Google crawler.

Special scripts must be executed in order to achieve the following:

- Move the tar file from the ALEPH server to the Web server directory which is open for external applications, such as the Google crawler. The move is done by using FTP.
- Extract the tar file and build a directory tree usable by the Google crawler.
- Index the output directory (build the index.html files).
- Delete the tar file in the ALEPH server and on the Web Server.

The following scripts, which are found in the ALEPH server, carry out the above listed actions:

- \$aleph\_proc/import\_html\_files
- \$aleph\_proc/build\_web\_tree.pl
- Saleph proc/index web tree.pl

The scripts must be copied to the Web server, which is where they are executed.

**Note**: The Web server must be capable of running the cshell script and the Perl programs.

Running the scripts is done by executing import\_html\_files (which activates the other scripts). The script's parameters are:

- a. **Target location** the Web server location in which the directory tree is to be built. This location must be open for external browsers.
- b. **Source location**  The path on which the tar file that publish-06 has created can be found. This path is on the ALEPH server.
- c. **Source machine** The IP of ALEPH server on which the tar file that publish-06 created can be found.
- d. **User**  The user login of the ALEPH server.
- e. **Password**  The password to the ALEPH server.

For example: csh –f import html files /apache/htdocs /exlibris/aleph/a18\_1/export 10.1.235.14 tester testerpass

## <span id="page-7-1"></span>**5 Link to ALEPH**

The apache server must be configured to use a direct URL into the ALEPH system when access to the searched document is requested by the user.

This can be done by adding a line such as the following in apache/conf/httpd.conf

RewriteCond %{HTTP\_USER\_AGENT} !.\*bot.\* RewriteRule  $\frac{\gamma_{\cdot}^*}{\gamma_{\cdot}^*}$ .\*/.\*/.\*/([a-zA-Z0-9]+)\.([0-9]+)\.html\$ \ http://<*[ALEPH server](ttp://catalogue.bl.uk/F/-?func=direct-doc-s)*>/F/-?func=find-b&request=\$2&find\_code=SYS&local\_base=\$1

For example:

RewriteCond %{HTTP\_USER\_AGENT} !.\*bot.\* RewriteRule  $\frac{\frac{k}{k}$ .\*/.\*/.\*/.\*/([a-zA-Z0-9]+)\.([0-9]+)\.html\$ \ http://catalogue.bl.uk/F?func=find-b&request=\$2&find\_code=SYS&local\_base=\$1